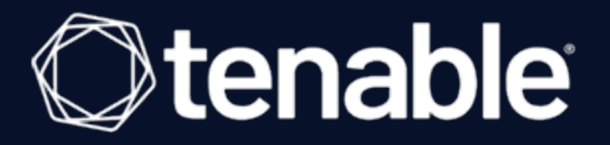

# Tenable.sc and Thycotic Integration Guide

Last Revised: May 18, 2023

# Table of Contents

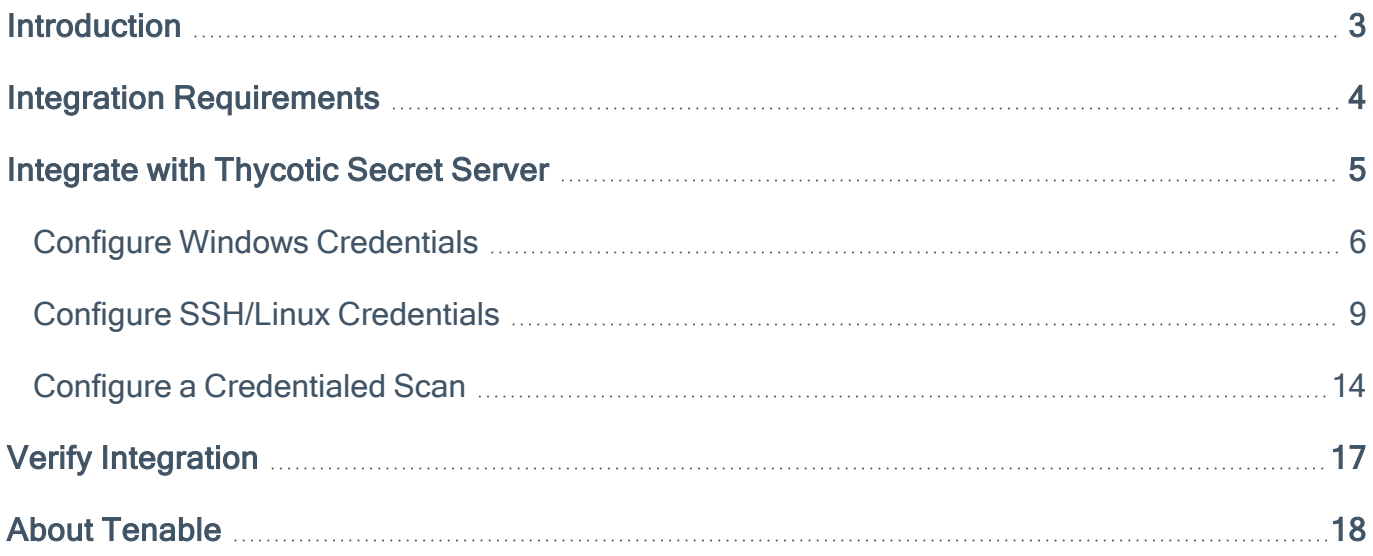

 $\circledcirc$ 

## <span id="page-2-0"></span>Introduction

This document describes how to deploy Tenable™ Tenable.sc for integration with Thycotic Secret Server. Please email any comments and suggestions to Tenable Support.

Security administrators know that conducting network vulnerability assessments means getting access to and navigating an ever-changing sea of usernames, passwords, and privileges. By integrating Thycotic Secret Server with Tenable.sc, administrators now have even more choice and flexibility for reducing the credentials headache.

The Tenable® integration with Thycotic Secret Server delivers a comprehensive authenticated scanning solution that provides security teams better vulnerability insight in order to further protect privileged accounts. This integration supports the storage of privileged credentials in Thycotic Secret Server and their automatic retrieval at scan time by Tenable. This ensures that sensitive passwords are safely stored, controlled, auditable and easily changed without manual intervention.

By integrating Tenable.sc with Thycotic Secret Server, you can:

- Store credentials in Thycotic Secret Server instead of managing and updating the credentials directly within a Tenable solution.
- Reduce the time and effort needed to document credential storage within the organizational environment.
- Automatically enforce security policies within specific departments or for specific business unit requirements, simplifying your compliance process.
- Reduce the risk of unsecured privileged accounts and credentials across the enterprise.

## <span id="page-3-0"></span>Integration Requirements

You must meet the following minimum version requirements to integrate Tenable Tenable.sc with Thycotic Secret Server:

- Thycotic Secret Sever version 8.9 or later
- Tenable.sc 5.3.2 or later

Note: The integration requires enabling the Thycotic Secret Server web services API, which is available in Secret Server Professional and the hosted version of Secret Server.

## <span id="page-4-0"></span>Integrate with Thycotic Secret Server

You can configure Tenable.sc to perform credentialed network scans of Windows and Linux systems using Thycotic's password management solution. Credentials are configured similarly to other credentialed network scans.

 $\circlearrowright$ 

Configure Windows [Credentials](#page-5-0)

Configure SSH/Linux [Credentials](#page-8-0)

Configure a [Credentialed](#page-13-0) Scan

# <span id="page-5-0"></span>Configure Windows Credentials

- 1. Log in to Tenable.sc.
- 2. In the top navigation bar, click Scanning > Credentials (administrator users) or Scans > Credentials (organizational users).

 $\circ$ 

The Credentials page appears.

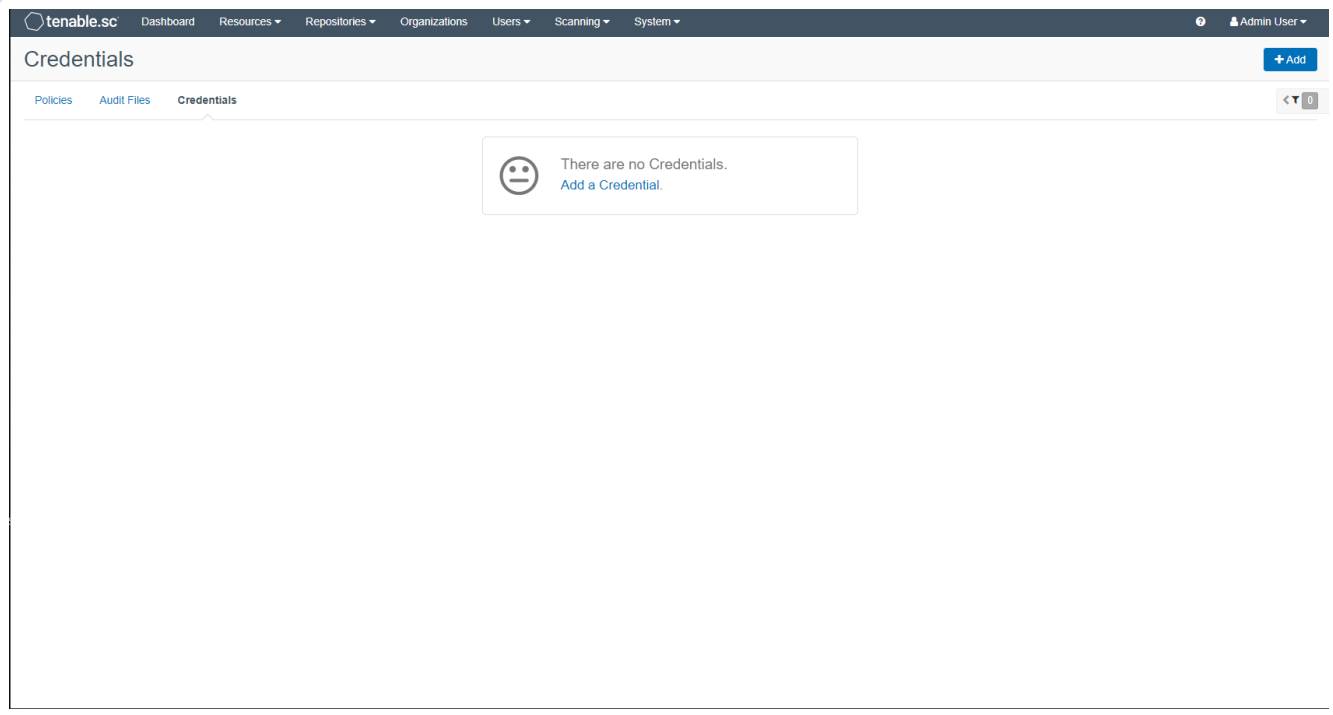

3. Click Add.

The Add Credential page appears.

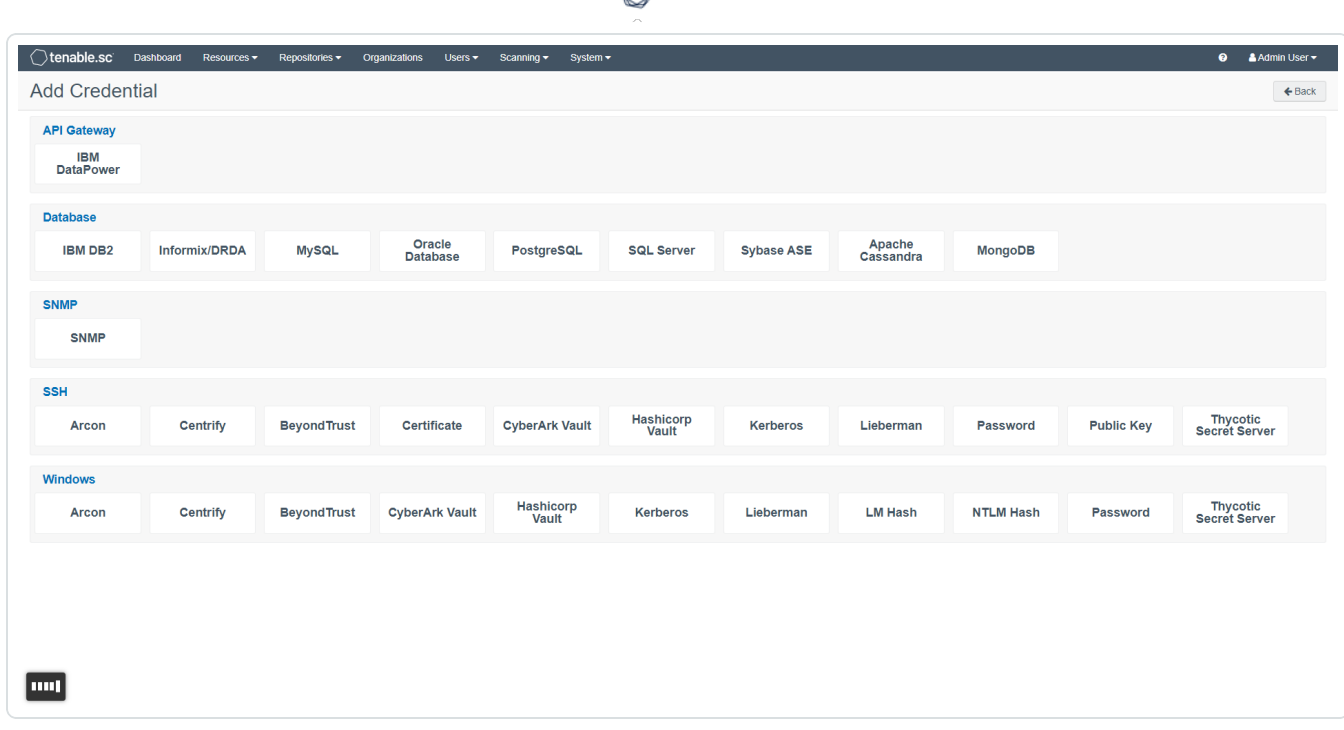

ℰ P

4. Select Thycotic Secret Server.

The configuration page appears.

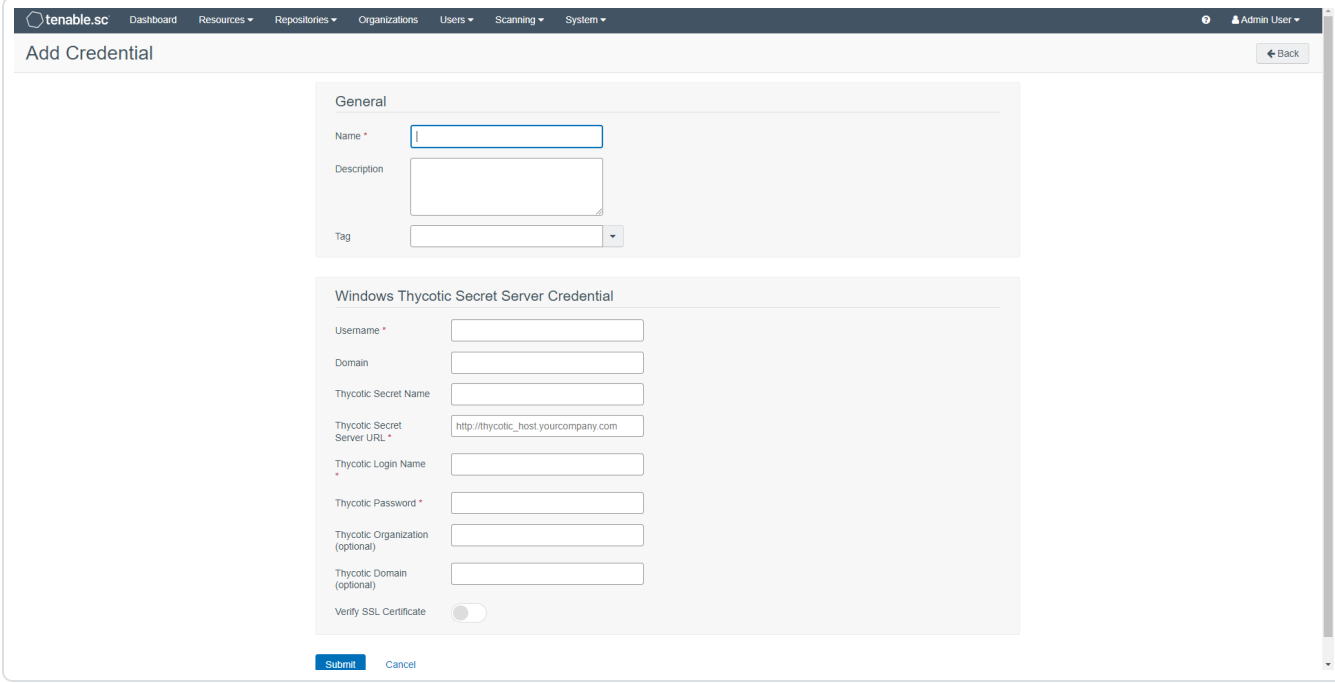

5. Configure each field for Windows authentication. For more information, see Thycotic Secret Server Options in the **[Tenable.sc](https://docs.tenable.com/security-center/Content/WindowsCredentials.htm#Thycotic-Secret-Server-Options) User Guide**,

 $\circledcirc$ 

6. Click Submit.

# <span id="page-8-0"></span>Configure SSH/Linux Credentials

- 1. Log in to Tenable.sc.
- 2. In the top navigation bar, click Scanning > Credentials (administrator users) or Scans > Credentials (organizational users).

 $\circ$ 

The Credentials page appears.

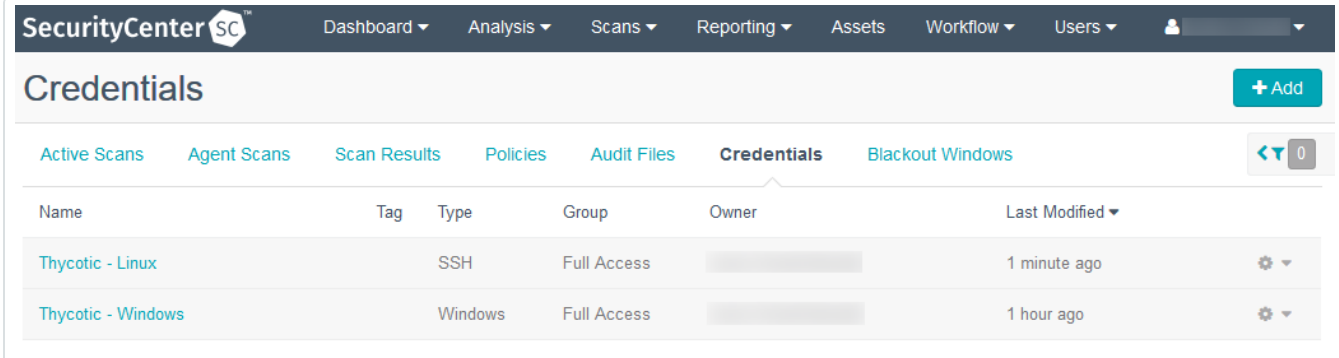

3. Click Add.

The Add Credential page appears.

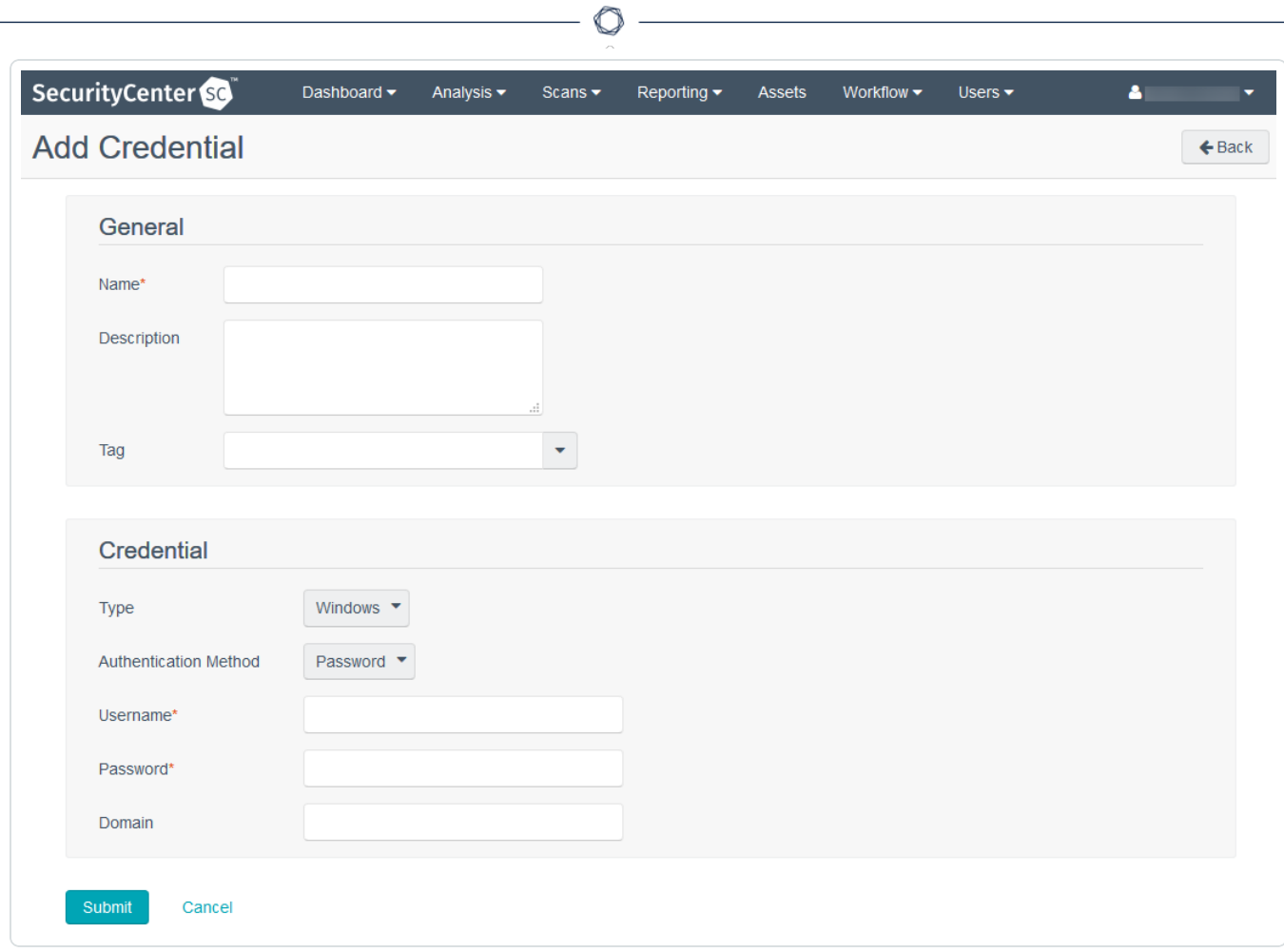

- 4. In the General section, type a Name and Description for the credentials.
- 5. (Optional) Select a Tag.

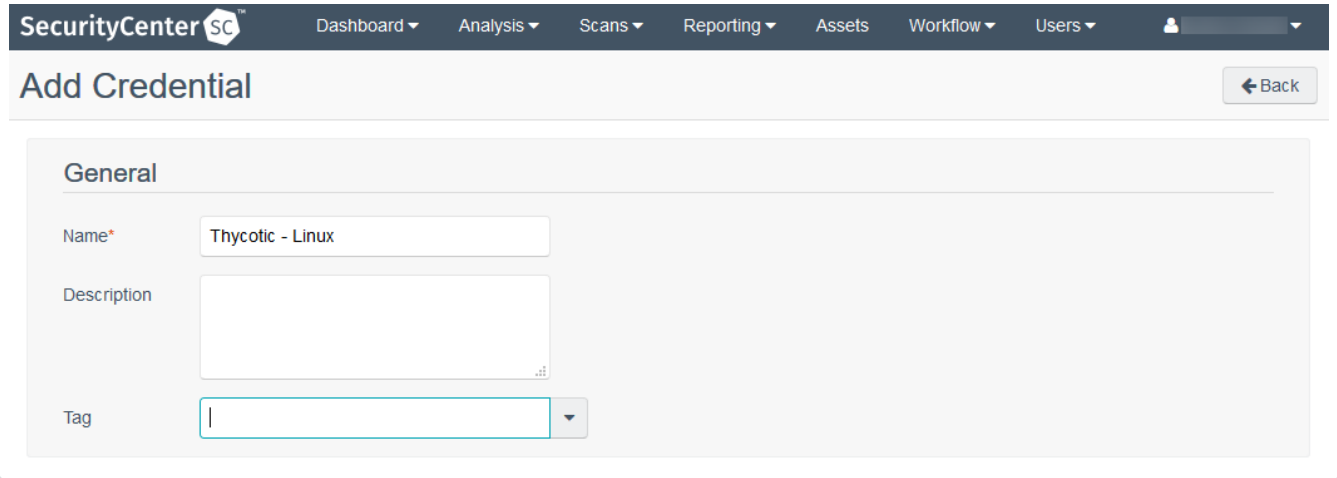

6. In the Credential section, in the Type drop-down box, select SSH.

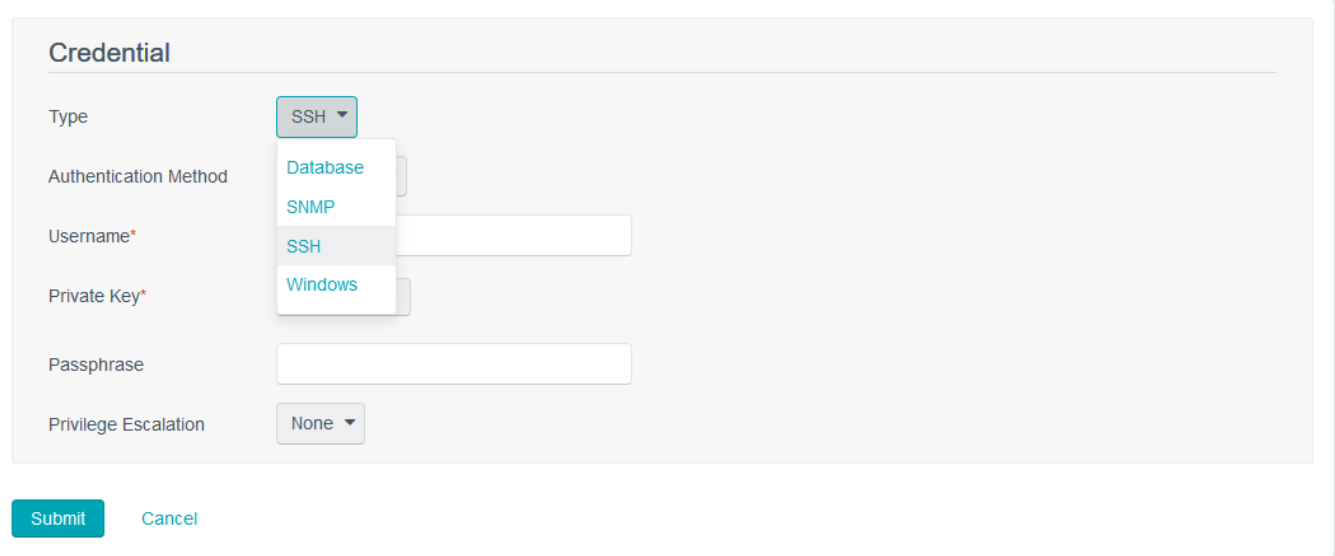

 $\circledcirc$  -

7. In the Authentication Method drop-down box, select Thycotic Secret Server.

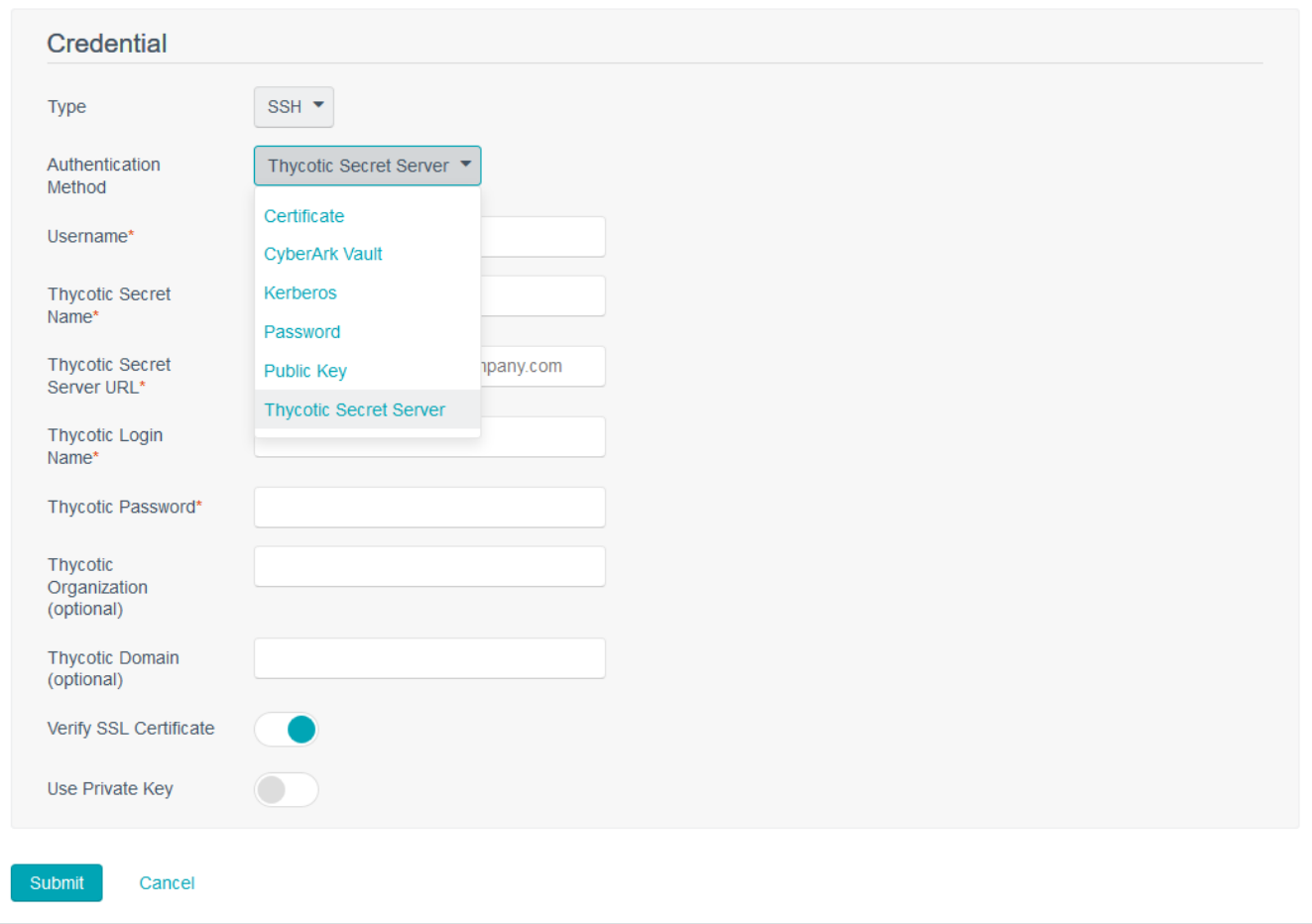

8. Configure each option for SSH configuration. Refer to [Thycotic](#page-11-0) Secret Server SSH Options for a description of each option.

 $\circlearrowright$ 

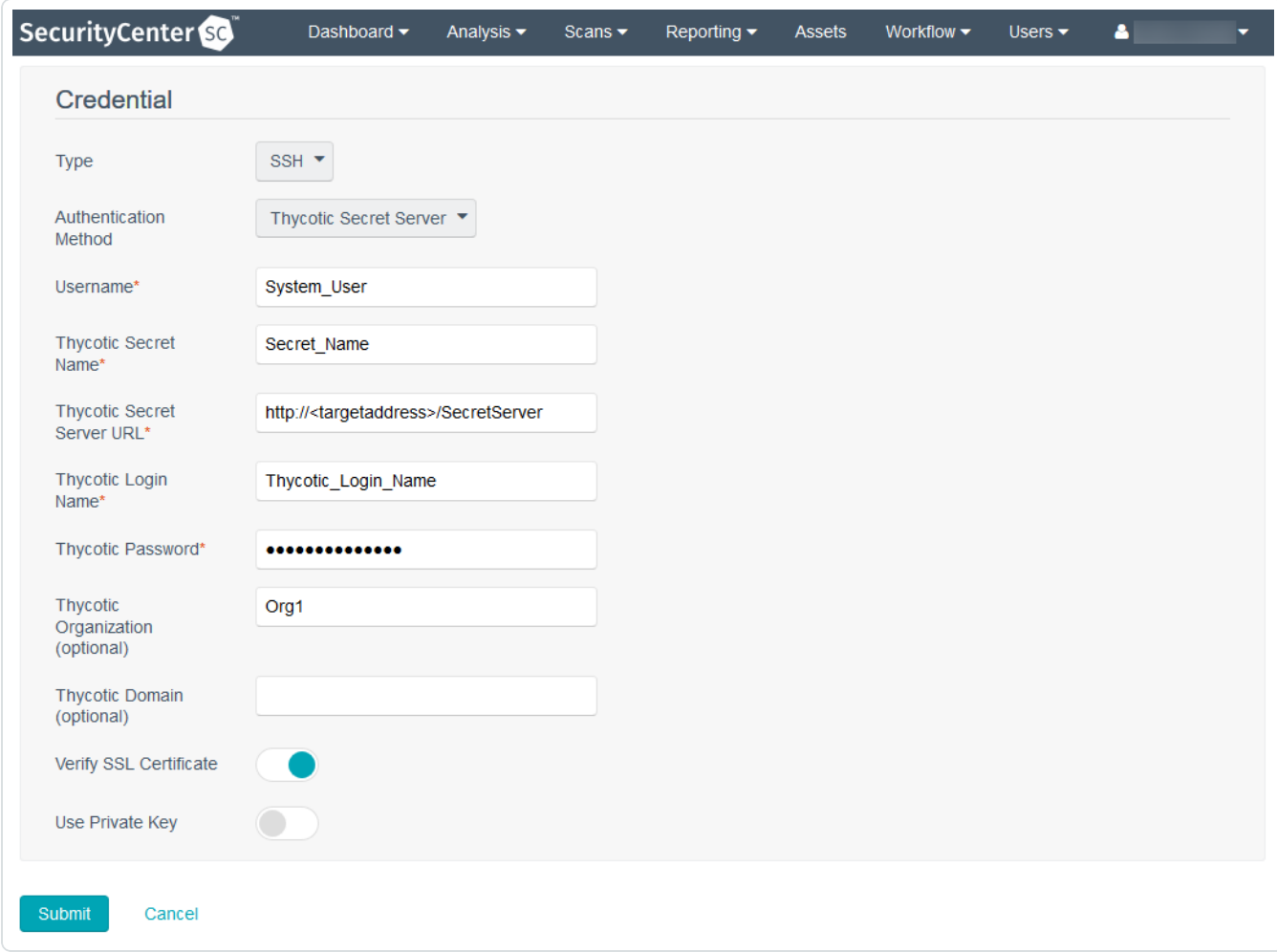

<span id="page-11-0"></span>9. Click Submit to finalize the changes.

### Thycotic Secret Server SSH Options

The following table describes the options to configure when using Thycotic Secret Server as the Authentication Method for SSH credentials.

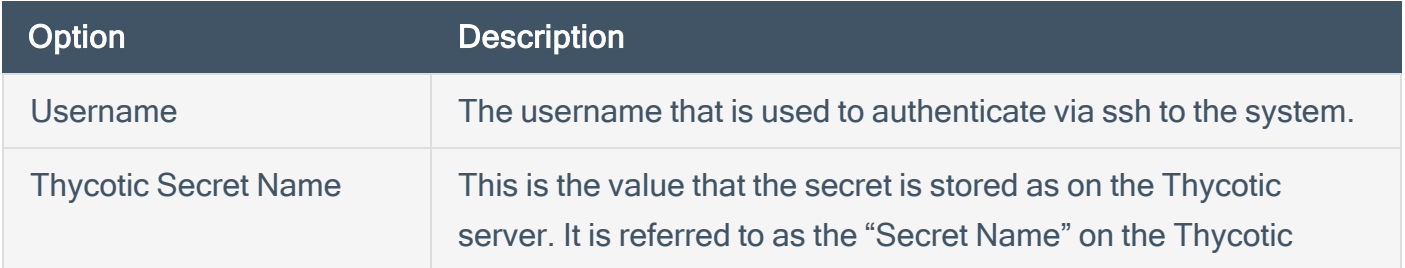

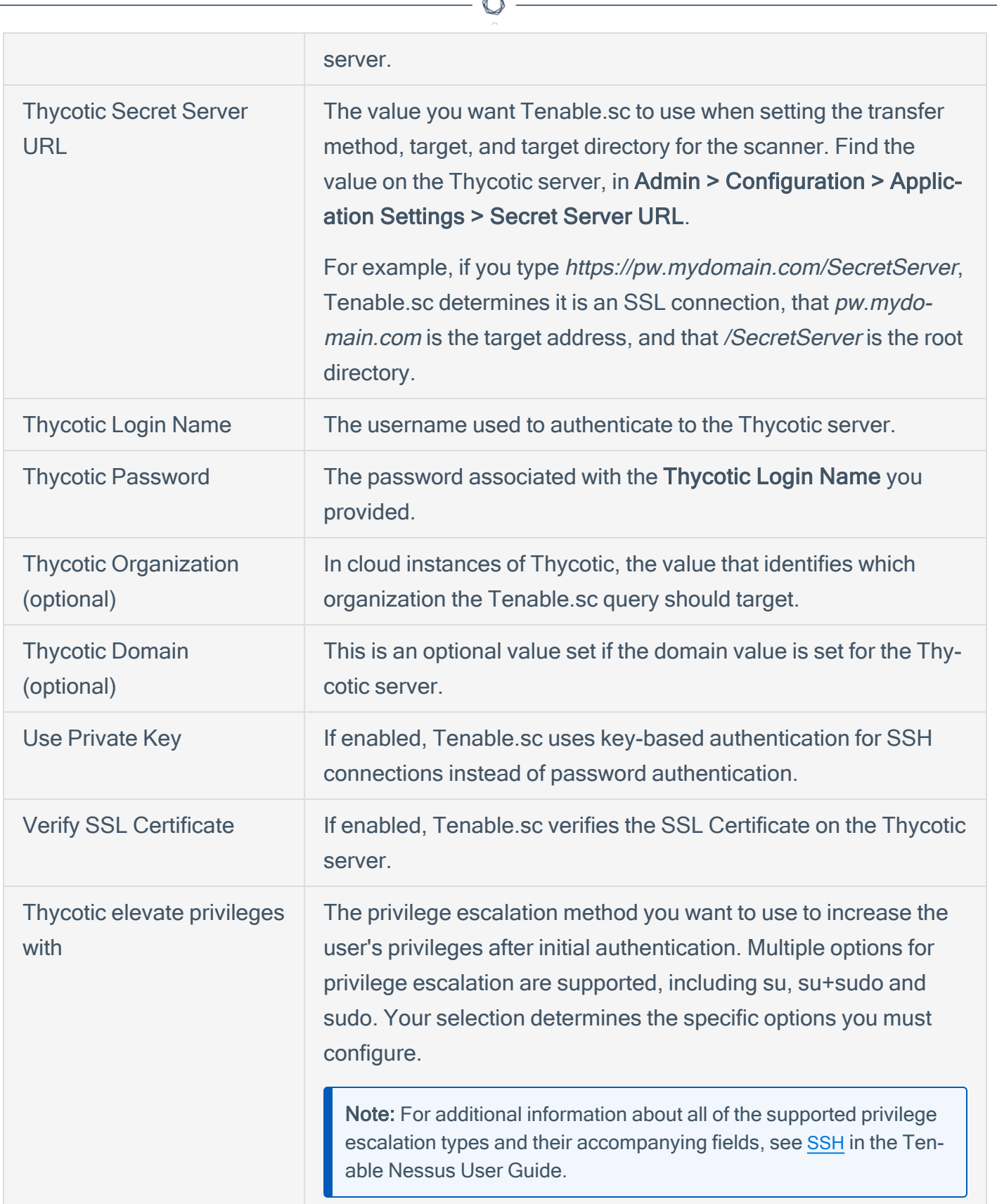

## <span id="page-13-0"></span>Configure a Credentialed Scan

- 1. Log in to Tenable.sc.
- 2. In the top navigation bar, click Scans > Active Scans.

The Active Scans page appears.

3. Click Add.

The Add Active Scan page appears.

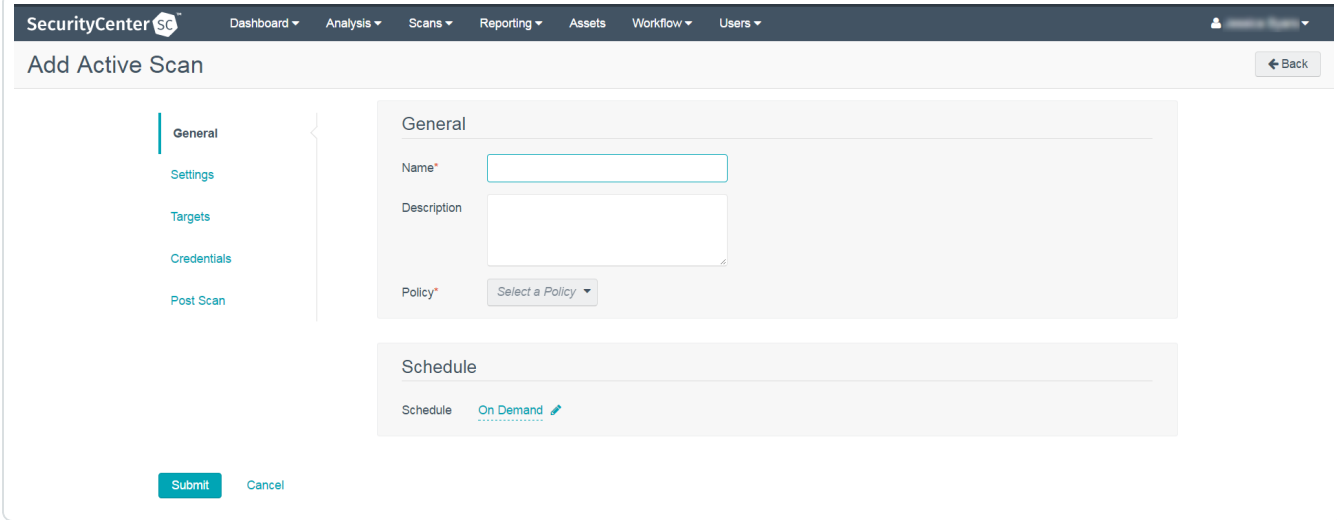

 $\circlearrowright$ 

### 4. In the General section:

- 1. Type a Name for the scan.
- 2. (Optional) Type a Description for the scan.
- 3. Select a Policy for the scan.
- 4. (Optional) Select a Schedule for the scan.

#### 5. In the Settings section:

- 1. If prompted, select a Scan Zone for the scan.
- 2. Select an Import Repository for the scan.
- 3. Select a Scan Timeout Action for the scan.
- 4. Select a Rollover Schedule for the scan.
- 5. Enable or disable the Advanced options.
- 6. In the Targets section:
	- 1. Select a Target Type for the scan.

The page updates to show the required options for that target type.

- 2. Select one or more Assets and/or IPs / DNS Names for the scan.
- 7. In the Credentials section, to configure credentialed scanning using your Thycotic credentials, click Add Credential.
	- 1. In the drop-down box, select Windows to use Windows credentials or SSH to use Linux credentials.

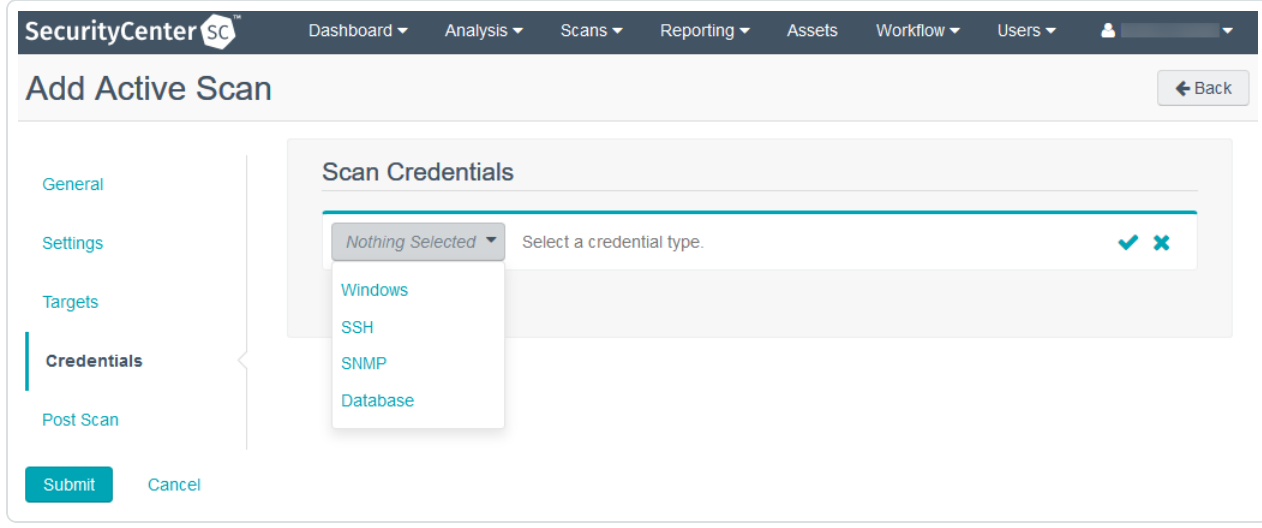

2. In the drop-down box that appears to the right of the drop-down box in the previous step, select the name of the Thycotic credentials configured in step 4 of [Configure](#page-5-0) Windows [Credentials](#page-5-0) or step 4 of Configure SSH/Linux [Credentials](#page-8-0).

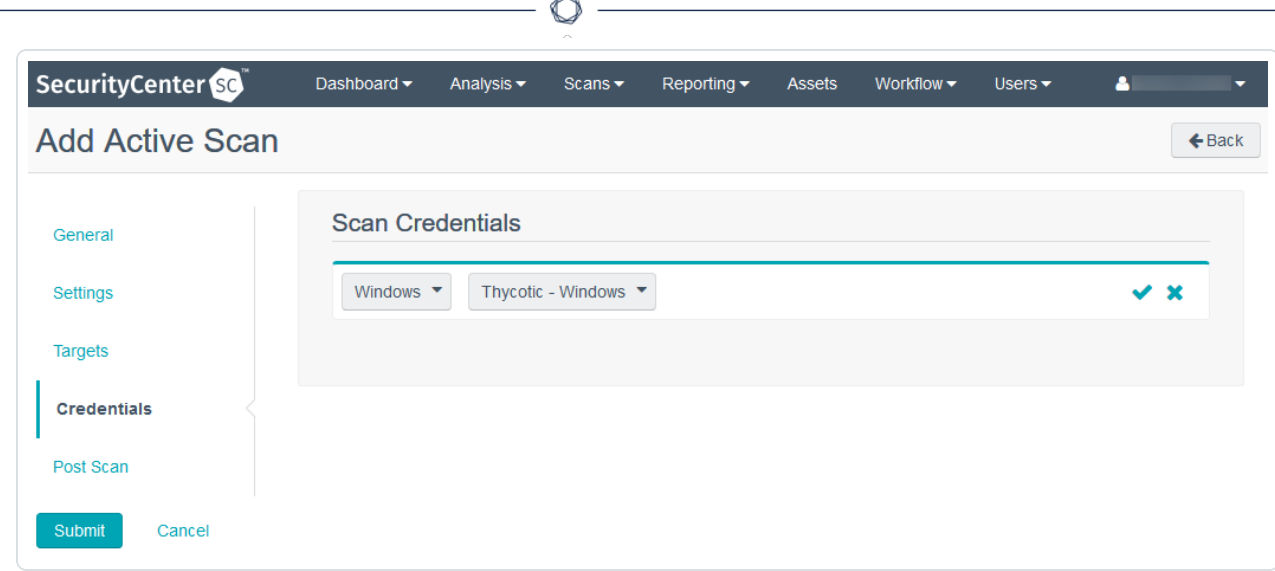

- 3. Click the check mark to save the credentials.
- 4. (Optional) Repeat step 7 to configure additional credentials.

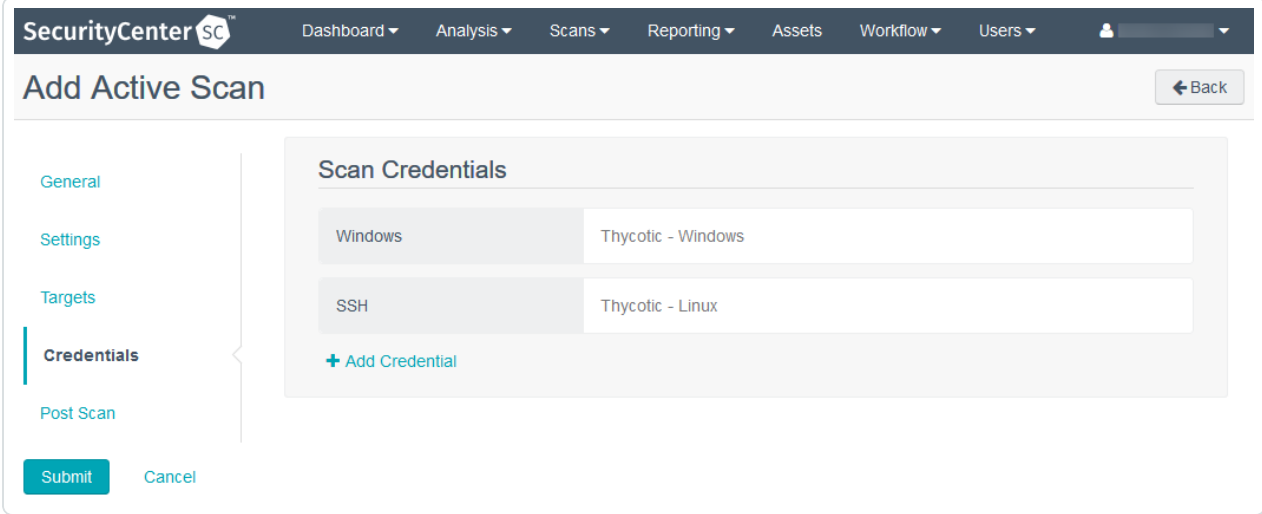

- 8. In the Post Scan section:
	- 1. (Optional) If you previously added an email address to your account profile and you want to configure email notifications, enable or disable E-Mail Me on Launch or E-Mail Me on Completion.
	- 2. (Optional) If you want to configure automatic report generation, click Add Report. For more information, see Add a [Report](https://docs.tenable.com/security-center/Content/Reports/AddReportToaScan.htm) to a Scan.
- 9. Click Submit.

# <span id="page-16-0"></span>Verify Integration

To verify the integration succeeded, you can initiate a scan using a custom policy containing only plugins that validate access to Windows and Linux targets. This policy is known as a Quick Credential Debug (QCD) scan. QCD enables administrators to perform quick credential tests without performing a full a vulnerability scan.

A QCD scan policy for Windows and Linux includes the following plugins (plugin ID numbers are in parentheses):

- (10394) Microsoft Windows SMB Log In Possible
- (12634) Authenticated Check: OS Name and Installed Package Enumeration
- (21745) Authentication Failure Local Checks Not Run

Plugin 10394 verifies authentication to Windows targets, plugin 12634 verifies authentication to Linux targets by attempting to authenticate via SSH and enumerate a list of installed packages, and plugin 21745 reports authentication failures along with an audit trail useful for debugging.

Refer to the [Tenable.sc](https://docs.tenable.com/security-center/Content/Welcome.htm) User Guide for information on how to create a custom scan policy containing only these three plugins.

- Add a Scan [Policy](https://docs.tenable.com/security-center/Content/AddScanPolicy.htm)
- [Configure](https://docs.tenable.com/security-center/Content/ConfigurePluginOptions.htm) Plugin Options
- Start or [Pause](https://docs.tenable.com/security-center/Content/StartPauseScan.htm) a Scan

## <span id="page-17-0"></span>About Tenable

Tenable™ transforms security technology for the business needs of tomorrow through comprehensive solutions that provide continuous visibility and critical context, enabling decisive actions to protect your organization. Tenable eliminates blind spots, prioritizes threats and reduces exposure and loss. With more than one million users and more than 21,000 customers worldwide, organizations trust Tenable for proven security innovation. Tenable customers range from Fortune Global 500 companies, to the global public sector, to mid-sized enterprises in all sectors, including finance, government, healthcare, higher education, retail and energy. Transform security with Tenable, the creators of Nessus® and leaders in continuous monitoring, by visiting [tenable.com.](https://www.tenable.com/)